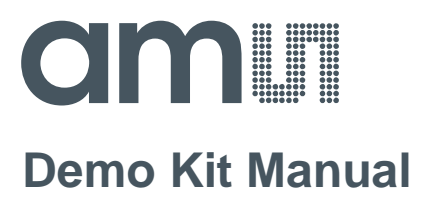

# **AS7225 Director Demo Kit User Guide**

**ams Demo Kit Manual Page 1** [v2-00] 2018-Jun-08 [Document Feedback](http://www.ams.com/Document-Feedback)

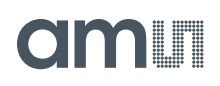

### **Content Guide**

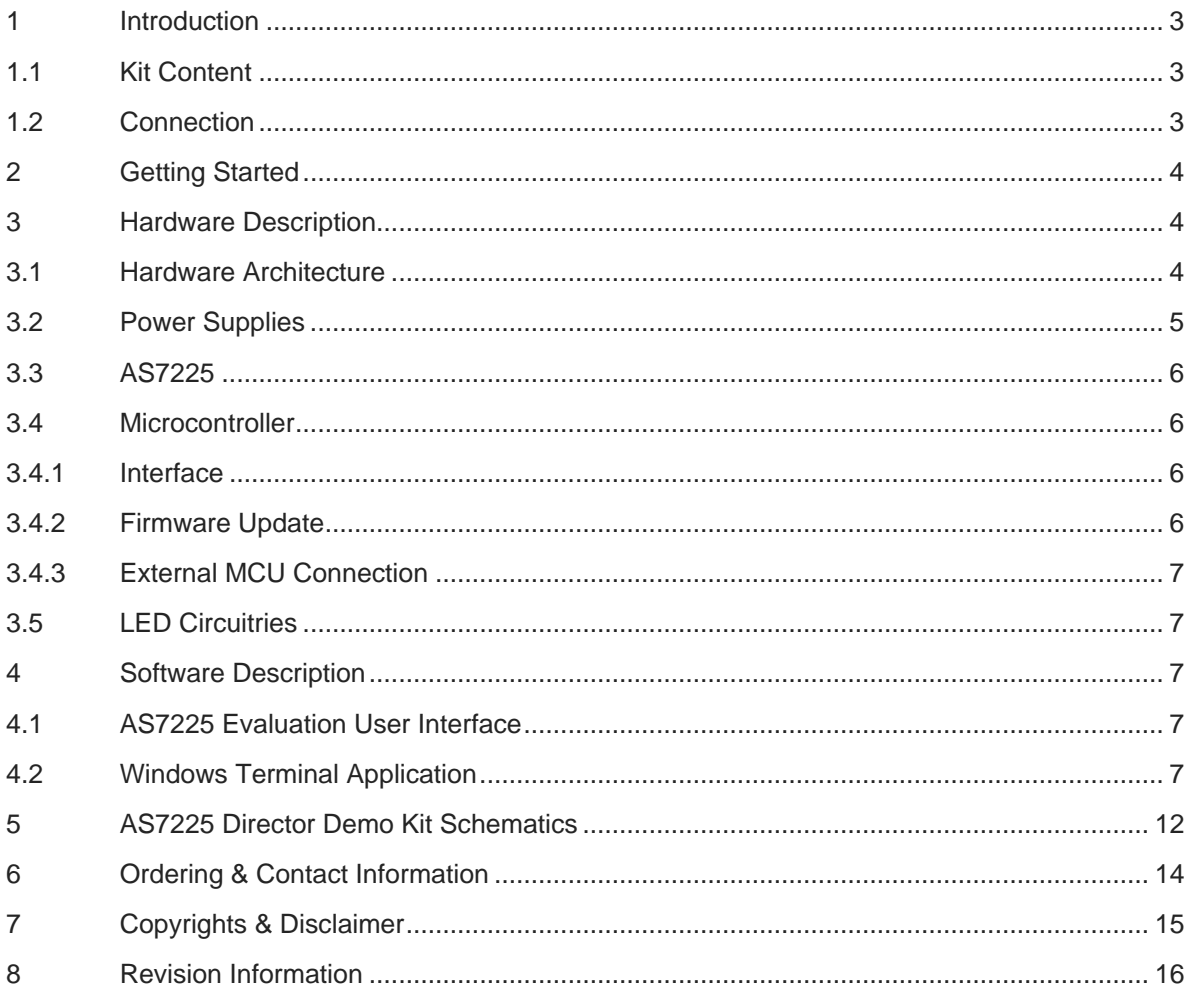

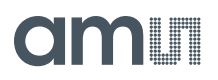

#### <span id="page-2-0"></span>**1 Introduction**

AS7225 Director Demo Kit provides a platform to evaluate ams AS7225 Smart Lighting Director device. With AS7225 Evaluation User Interface running on Windows based personal computer, one can control various onboard LEDs and demonstrate the close loop of Color Tuning and Daylight features. The kit also serves as a development platform that a customer microcontroller can be used to control AS7225 device as well as onboard LED strings. This user guide describes the features and functions of AS7225 Director Demo Kit.

#### <span id="page-2-1"></span>**1.1 Kit Content**

The following items are delivered with this Demo Kit.

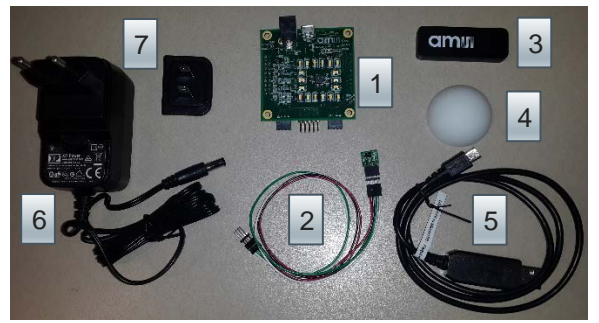

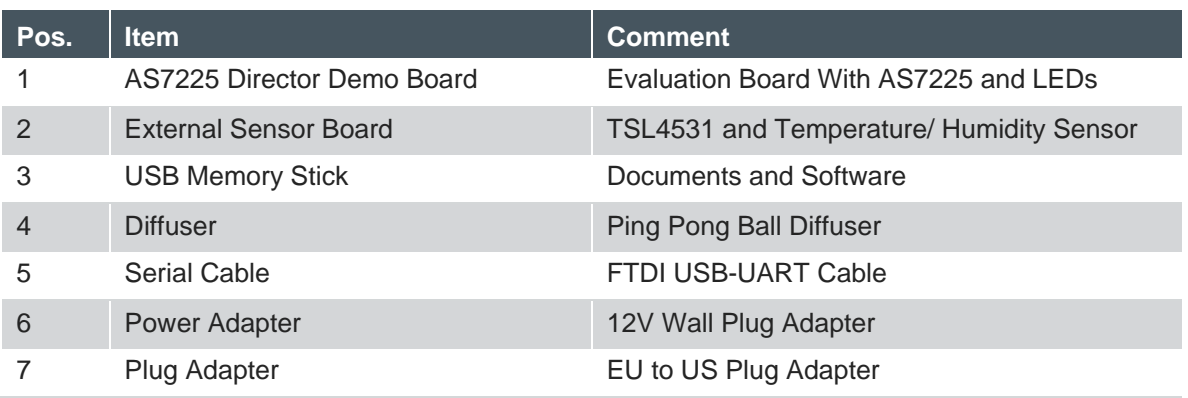

#### **Figure 1. Kit Content**

#### <span id="page-2-2"></span>**1.2 Connection**

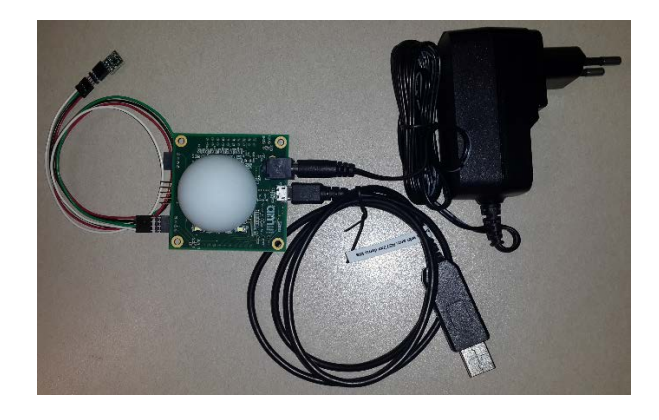

**Figure 2. AS7225 Director Demo Kit Connection**

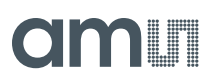

## <span id="page-3-0"></span>**2 Getting Started**

The evaluation kit requires one time installation of FTDI CDM Driver for the USB-UART cable if it is not already installed on the computer. The installation file can be found in the USB Memory Stick. If there is an issue about the installations, please refer to [www.ftdichip.com](http://www.ftdichip.com/) for more information.

The AS7225 Evaluation User Interface software does not need extra installation. Please copy the following files to any folder you would like to work with and run the .exe file to start the GUI.

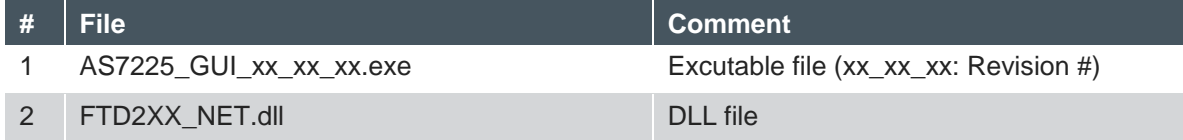

#### **Figure 3. AS7225 Evaluation User Interface Software Files**

#### <span id="page-3-1"></span>**3 Hardware Description**

The AS7225 Director Demo Kit design consists of AS726x device with associated flash memory, LED circuit, and jumper configuration for UART/I 2C interface.

#### <span id="page-3-2"></span>**3.1 Hardware Architecture**

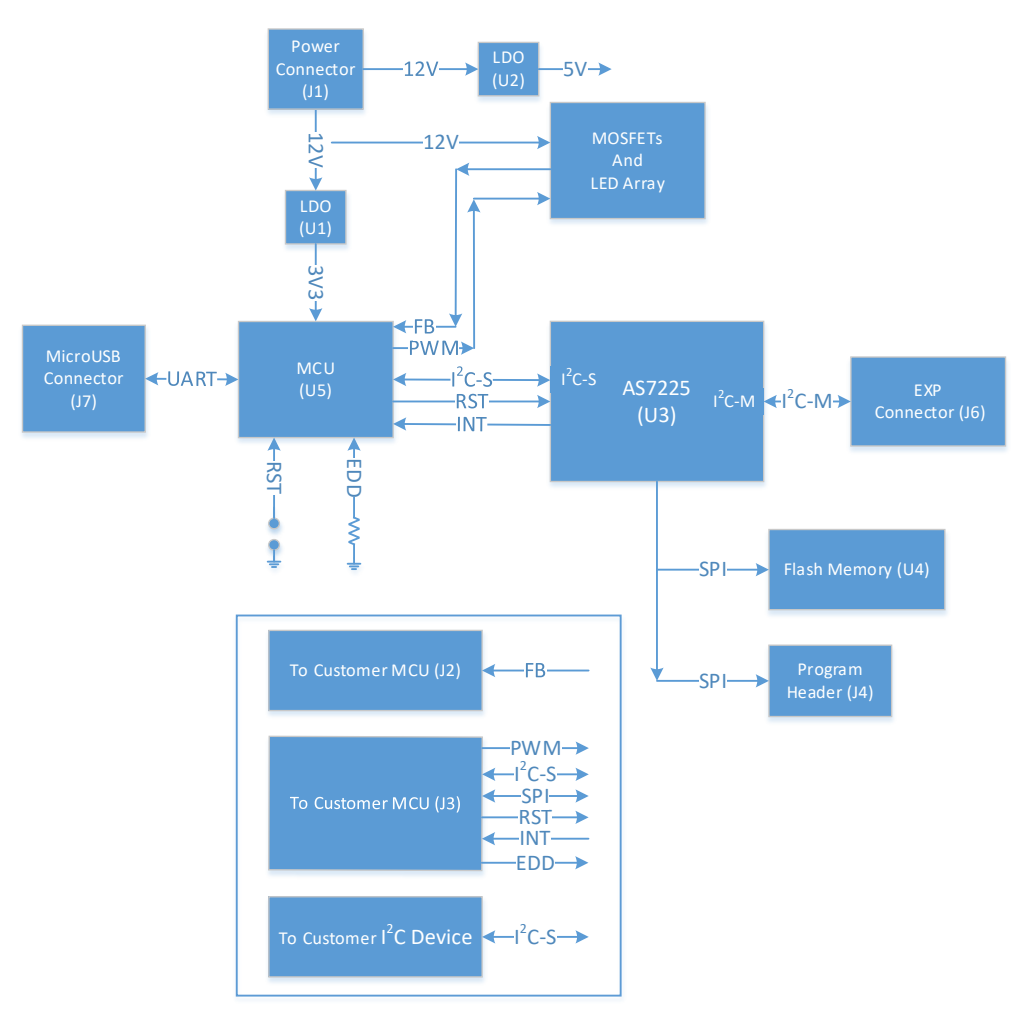

**Figure 4. Board Block Diagram**

# **amin**

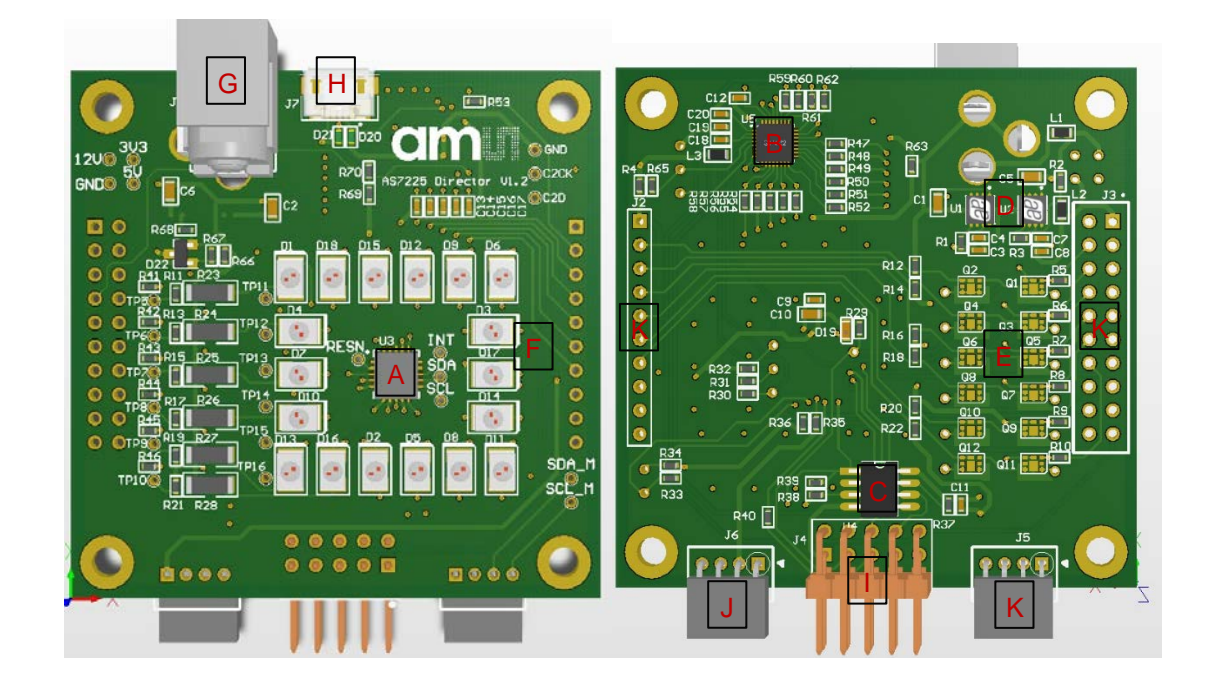

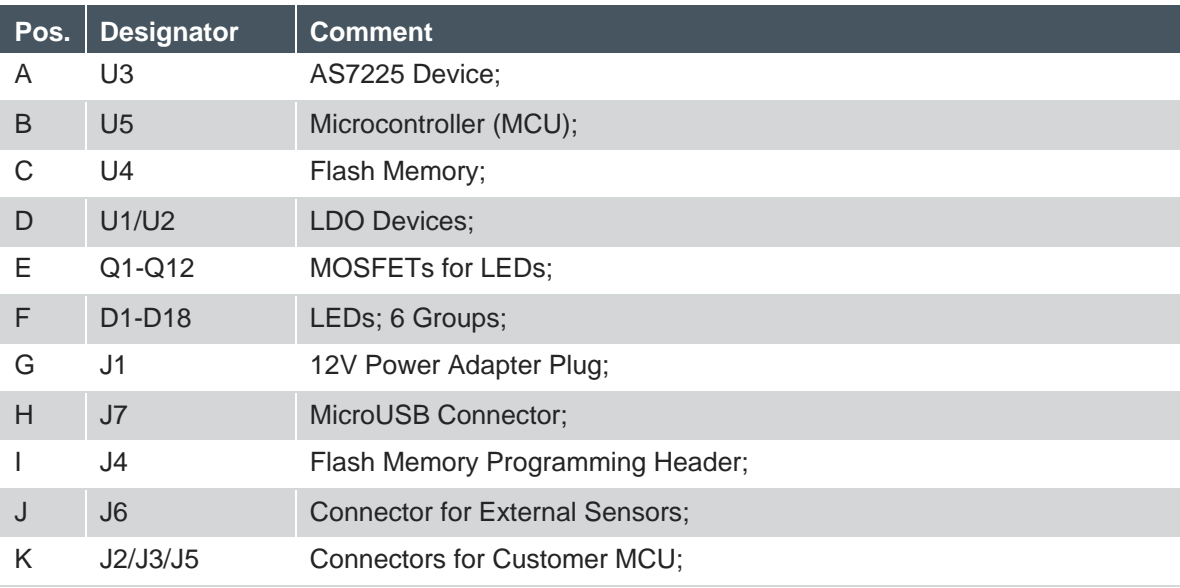

#### **Figure 5. Devices, Connectors and LEDs**

#### <span id="page-4-0"></span>**3.2 Power Supplies**

The AS7225 Director Demo Kit is powered by 12V wall plug power adapter. The 12V supply provides the power to the LDOs as well as MOSFETs and LEDs circuitries. Onboard LDO U1 has 3.3V output, which is used for AS7225, Flash Memory, onboard MCU, and J6 for external sensors. The 3.3V can be also connected to customer microcontroller through J2. LDO U2 has 5V output and is connected to J3 for customer development purpose. Each LDO could deliver upto 200mA total current.

The board also has the test points for 12V, 3.3V, 5V, and GND. It would be convenient for engineering development.

### <span id="page-5-0"></span>**3.3 AS7225**

The AS7225 serves as a White Color Director for a companion host MCU. When a white color target is set, AS7225 measures the current CCT and provides high level calculated white color tuning control loop information for onboard LED channel PWMs to the host MCU via I<sup>2</sup>C registers. The host MCU configures the PWM outputs to drive external MOSFETs for the target CCT. The CCT gradually matches to the target CCT.

Silimarly with ams TSL4531 is attached, the director operation also provides illuminance control information for Daylighting. TSL4531 reports the lux value and AS7225 provides the control information. Without ams TSL4531 attached, AS7225 will report the lux value for inside area of diffuser.

On the current external sensor board, U2 is TSL4531 and U3 is the temperature and humity sensor on another side. When test with TSL4531, TSL4531 should be pointed to the tested area.

If AS7225 demo board is used to test with a real luminaire, please point AS7225 inward for white color tuning applications and point out of the luminaire for daylighting.

#### <span id="page-5-1"></span>**3.4 Microcontroller**

#### <span id="page-5-2"></span>**3.4.1 Interface**

The onboard MCU provides UART interface to communicate to AS7225 Evaluation User Interface software or other terminal software. The cable with USB and MicroUSB connectors is not a regular USB download cable for a cell phone. The cable converts the signals between USB and UART so please use the cable provided by the demo kit.

The MCU also receives the control loop information from AS7225 via I<sup>2</sup>C interface and drives MOSFETs with PWMs for onboard LEDs control. The MCU is the master of I2C and AS7225 is the slave. Please note AS7225 can be also the master of I<sup>2</sup>C when it controls TSL4531 sensor.

### <span id="page-5-3"></span>**3.4.2 Firmware Update**

Please visit download.ams.com for avaiable firmware and utility.

The MCU firmware can be updated with AS7225 Evaluation User Interface software version 0.7.x or later. Please refer to the user guide for detail information.

The firmware can be also updated with the command line utility. Please copy the utility software, efm8load.exe, and a firmware, AS7225host\_xx\_xx\_xx.efm, into same folder and check the comm port number for AS7225 demo kit. Then follow the steps below to update the firmware.

- 1. Run a terminal application with the comm port configured as 115200 Baud Rate, 8-Bit Data, No Plarity, 1-Bit Stop.
- 2. Type "BL = 1" in the terminal window. This command sets the MCU into bootload mode.
- 3. Close the terminal application.
- 4. Run a command line window (Start -> Run -> cmd) and navigate to the folder of the utility and the firmware.
- 5. Type "efm8load –p com3 AS7225host xx xx xx.efm8" and press the return key. The com3 should be replaced with your comm port number.

# **OO HI**

6. Wait until the update is done.

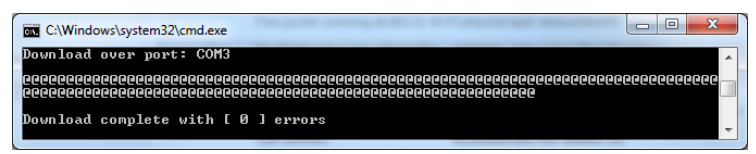

**Figure 6. Firmware Update**

### <span id="page-6-0"></span>**3.4.3 External MCU Connection**

AS7225 demo board allows onboard MCU to be suspended and an external MCU can be connected to the board to control AS7225 device and/or onboard LEDs. This would minimize the hardware development time and test AS7225 in a real application.

The onboard MCU can be suspended either by installing a  $0\Omega$  resistor on R70 or by pulling EDD signal to LOW. The EDD signal is connected to pin8 of onboard MCU and pin7 of J3. The external MCU could pull the EDD to LOW to suspend onboard MCU. Then the external MCU can control AS7225 through I2C bus on J3 as well as onboard LEDs with PWM/FB signals on J3/J2. Extra sensors can be added via the I<sup>2</sup>C bus on J5.

### <span id="page-6-1"></span>**3.5 LED Circuitries**

There are six LED strings on AS7225 demo board. Each LED string has three LEDs in serial and it is controlled by a pai of MOSFETs. PWM and FB signals are used by the MCU to control the current through the LEDs.

#### <span id="page-6-2"></span>**4 Software Description**

### <span id="page-6-3"></span>**4.1 AS7225 Evaluation User Interface**

The demo kit comes with AS7225 Evaluation User Interface software running on a Windows computer for evaluating AS7225 features. Please refer to the application note in the USB Data Stick for how to use the software.

### <span id="page-6-4"></span>**4.2 Windows Terminal Application**

The host MCU supports UART interface with AT commands to communicate to AS7225. The AT commands can be used to configure AS7225. There are also some commands can be used for the host MCU configuration.

Any Windows terminal application would be good for sending the commands. A freeware, Putty.exe as an example, can be downloaded form the internet. The comm port configuration should be 115200 Baud Rate, 8-Bit Data, No Plarity, 1-Bit Stop.

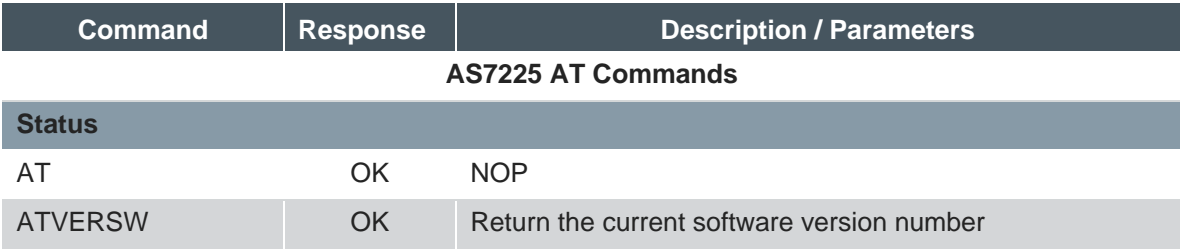

# am

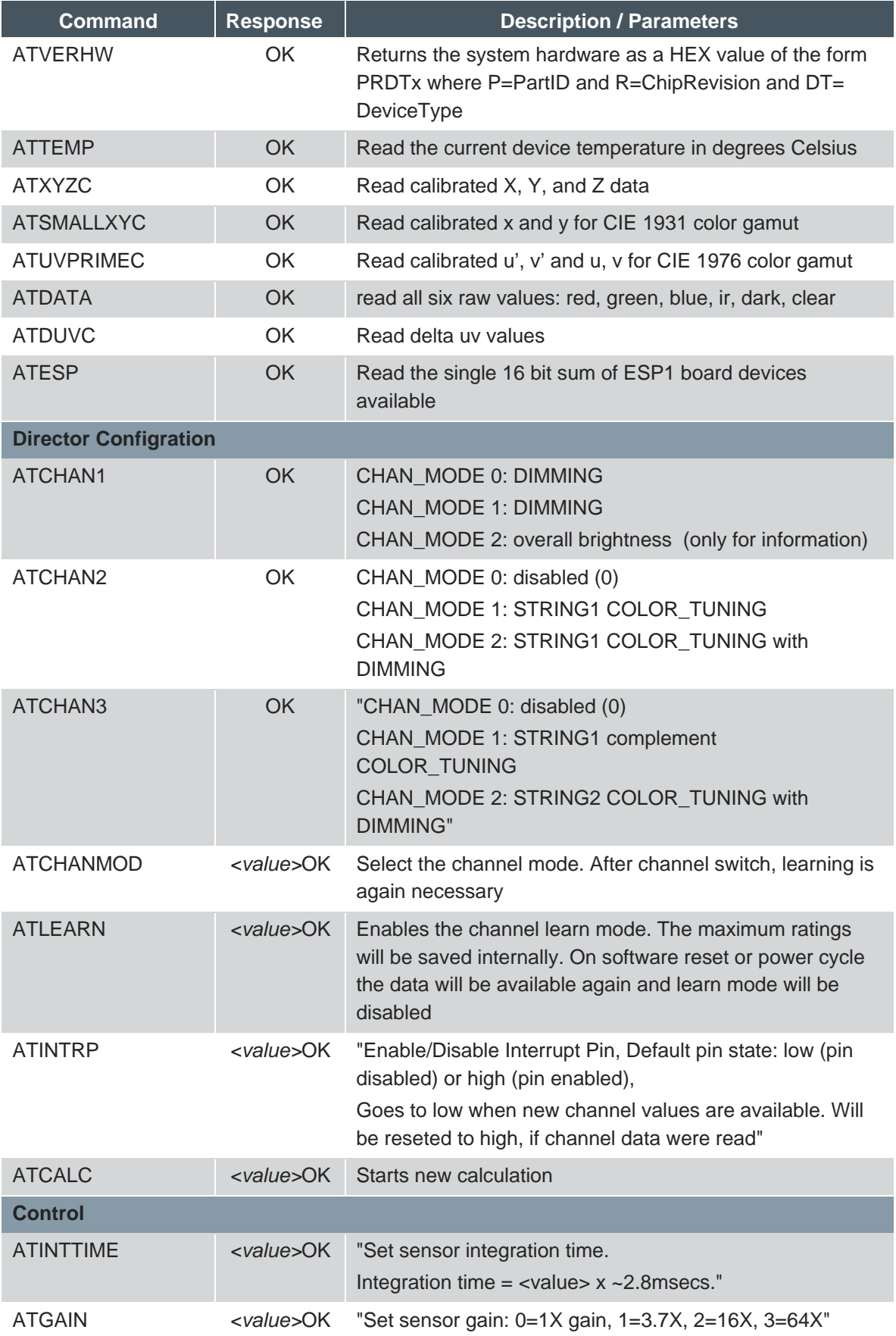

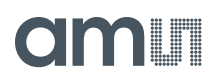

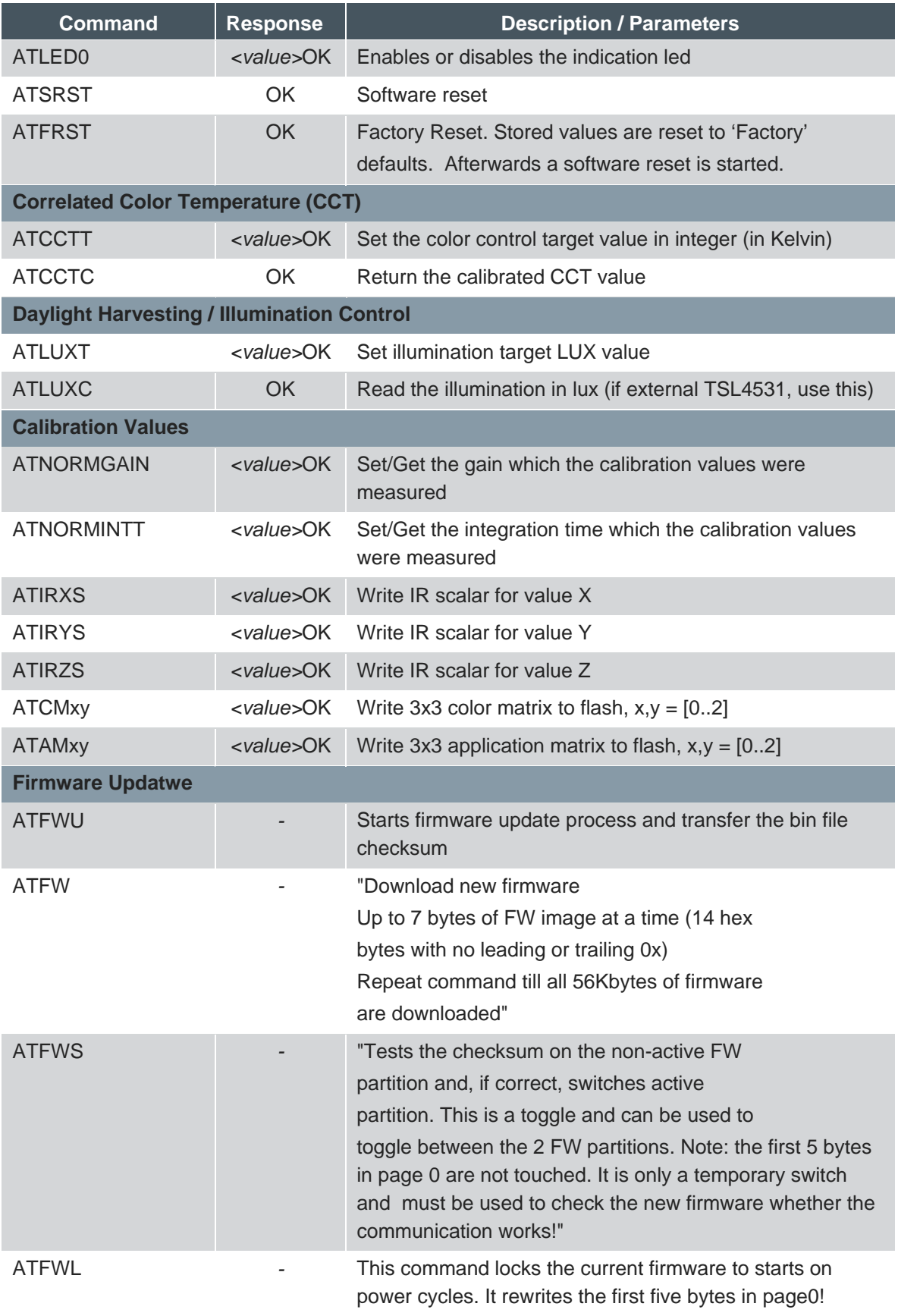

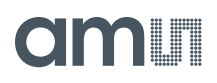

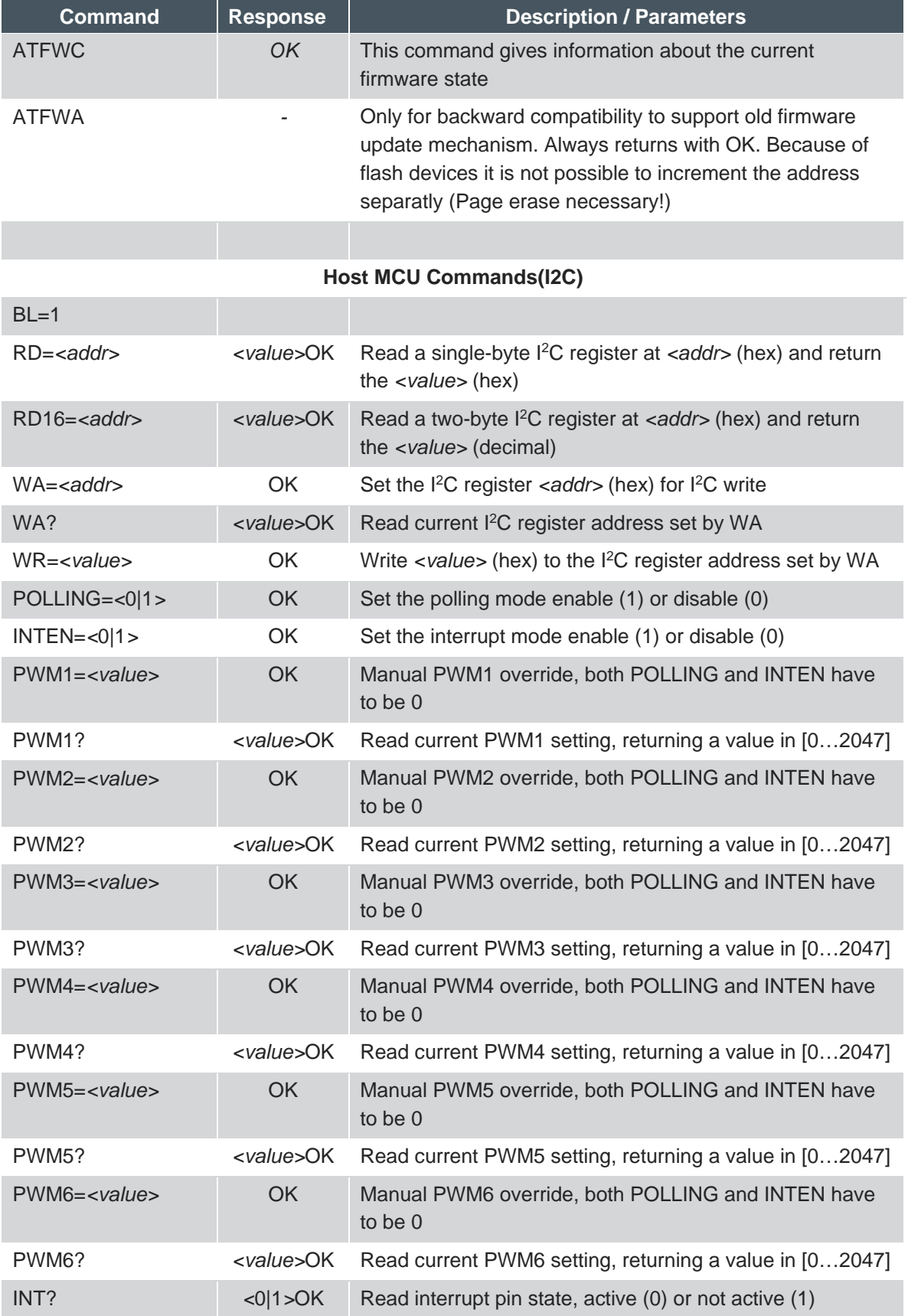

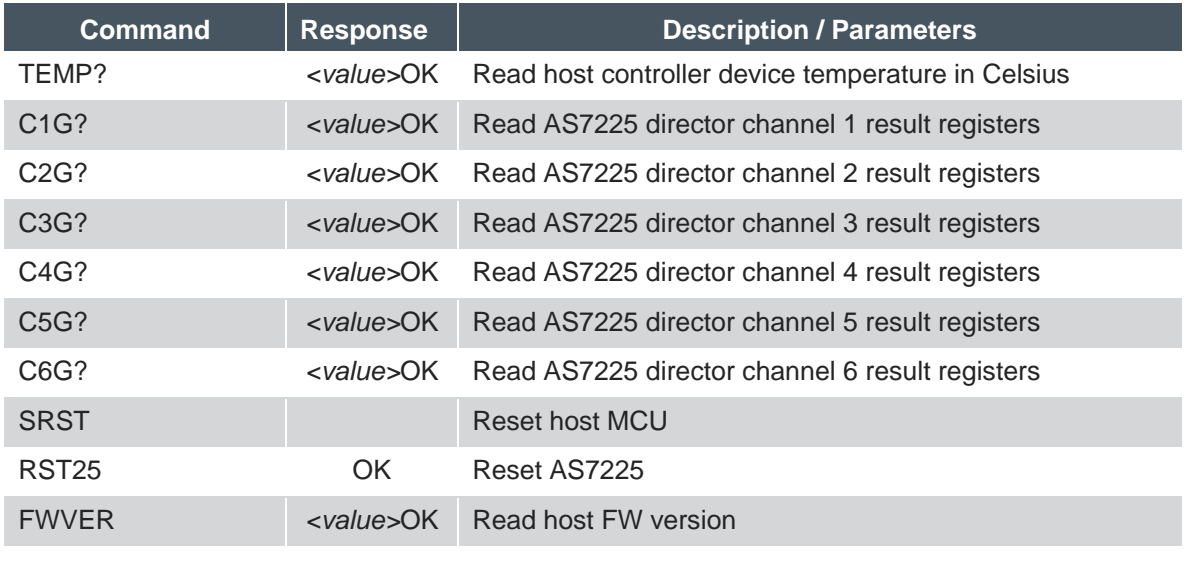

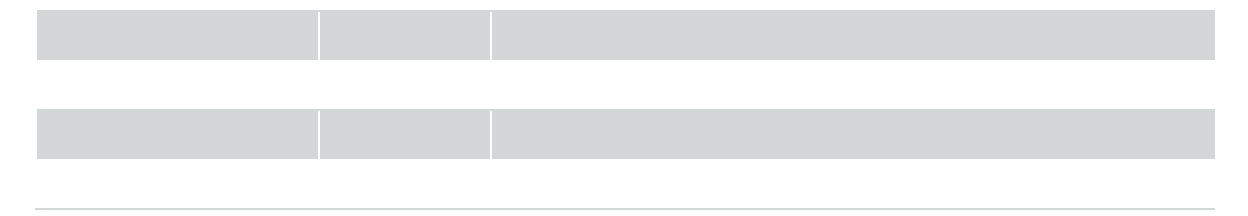

#### **Figure 7. Command Table**

#### **Note:**

- 1. The internal connection between Host MCU and AS7225 is via I2C communication in AS7225 evaluation demo kit and so the AT Command in Host MCU will work. For accessing the AT Command in AS7225 the Host firmware and hardware communication to AS7225 device should be configured to UART.
- 2. For using the I2C commands the register command set with their address is described in the AS7225\_Command .xlsx file.
- 3. Currently, the Demo board is controlled with Host microcontroller. In order to use AS7225 with an external microcontroller the Host microntroller should be disabled as two masters won't be supported. Also, configure the external microcontroller and AS7225 by I2C communication.

<span id="page-11-0"></span>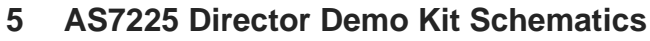

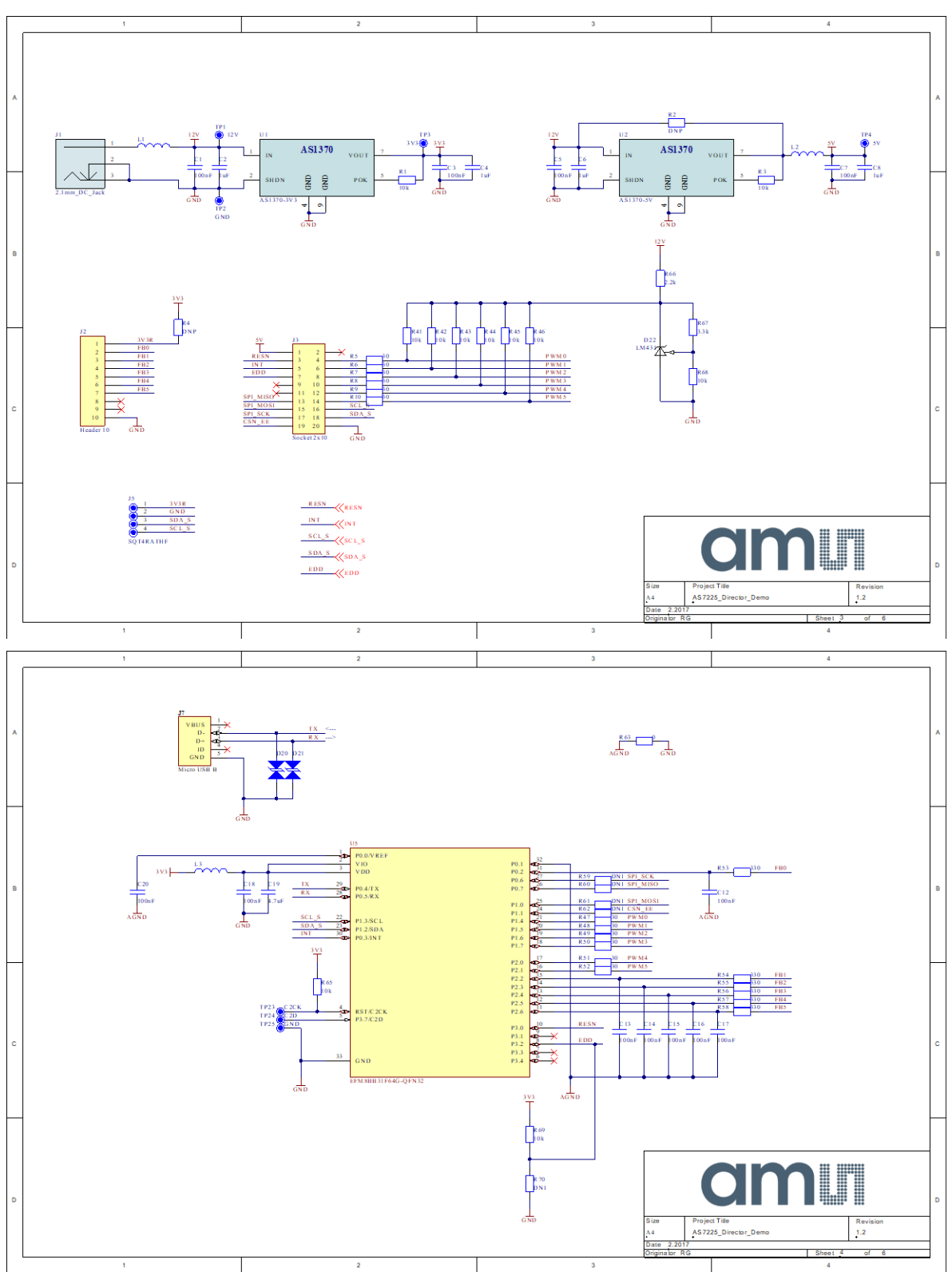

# am

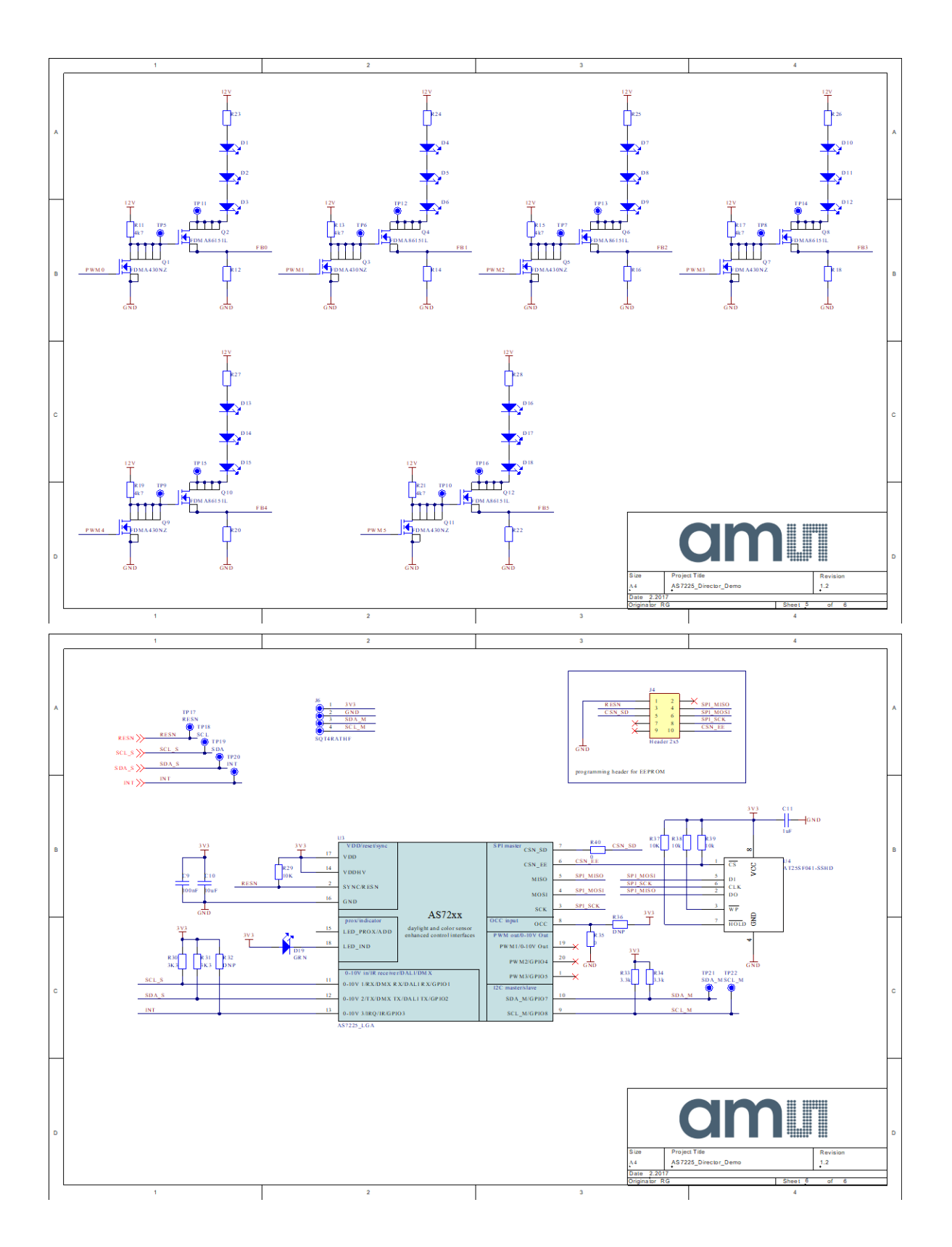

# <span id="page-13-0"></span>**6 Ordering & Contact Information**

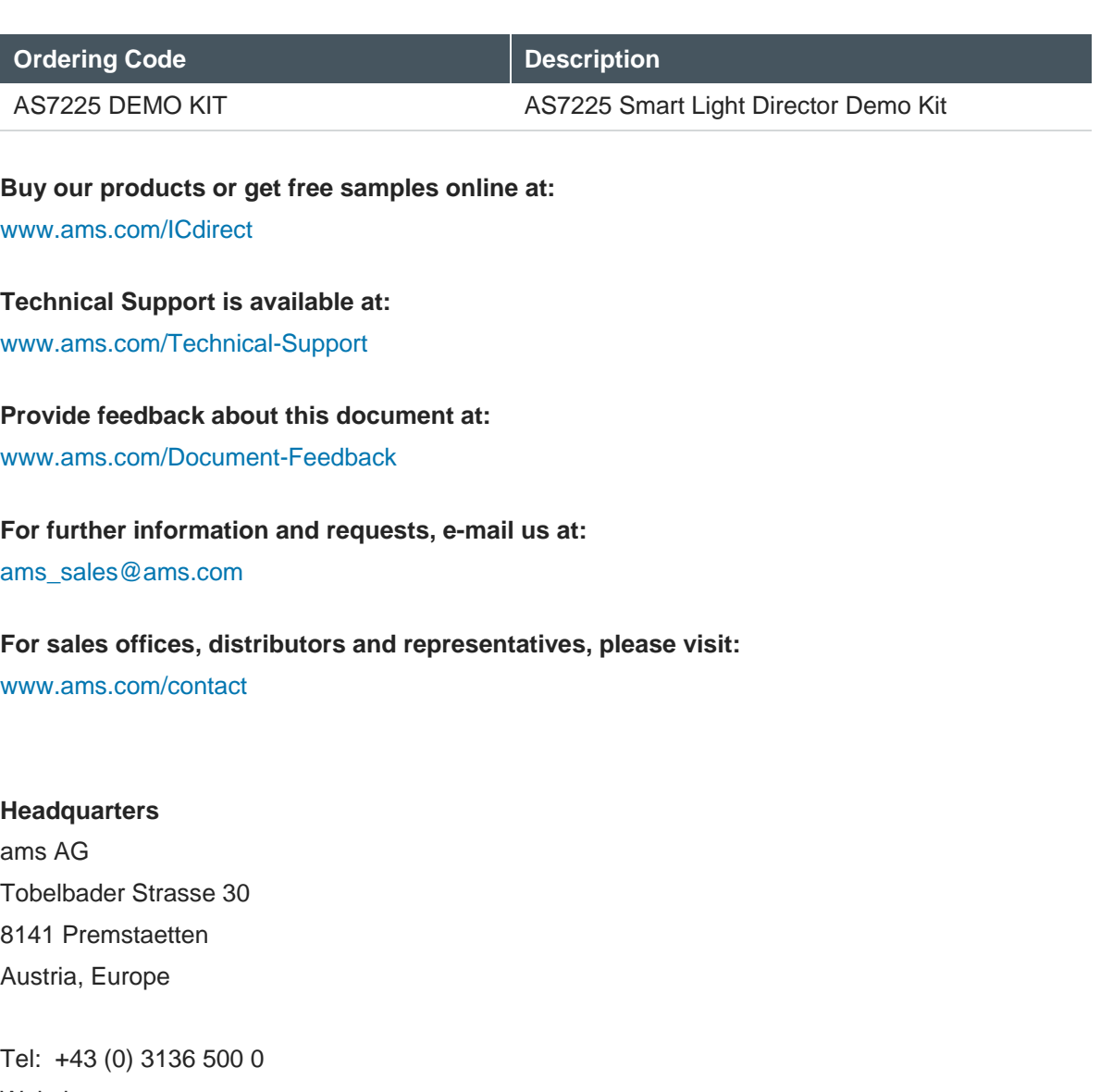

Website: www.ams.com

**am** 

# <span id="page-14-0"></span>**7 Copyrights & Disclaimer**

Copyright ams AG, Tobelbader Strasse 30, 8141 Premstaetten, Austria-Europe. Trademarks Registered. All rights reserved. The material herein may not be reproduced, adapted, merged, translated, stored, or used without the prior written consent of the copyright owner.

Demo Kits, Evaluation Kits and Reference Designs are provided to recipient on an "as is" basis for demonstration and evaluation purposes only and are not considered to be finished end-products intended and fit for general consumer use, commercial applications and applications with special requirements such as but not limited to medical equipment or automotive applications. Demo Kits, Evaluation Kits and Reference Designs have not been tested for compliance with electromagnetic compatibility (EMC) standards and directives, unless otherwise specified. Demo Kits, Evaluation Kits and Reference Designs shall be used by qualified personnel only.

ams AG reserves the right to change functionality and price of Demo Kits, Evaluation Kits and Reference Designs at any time and without notice.

Any express or implied warranties, including, but not limited to the implied warranties of merchantability and fitness for a particular purpose are disclaimed. Any claims and demands and any direct, indirect, incidental, special, exemplary or consequential damages arising from the inadequacy of the provided Demo Kits, Evaluation Kits and Reference Designs or incurred losses of any kind (e.g. loss of use, data or profits or business interruption however caused) as a consequence of their use are excluded.

ams AG shall not be liable to recipient or any third party for any damages, including but not limited to personal injury, property damage, loss of profits, loss of use, interruption of business or indirect, special, incidental or consequential damages, of any kind, in connection with or arising out of the furnishing, performance or use of the technical data herein. No obligation or liability to recipient or any third party shall arise or flow out of ams AG rendering of technical or other services.

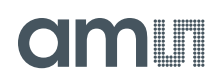

#### <span id="page-15-0"></span>**8 Revision Information**

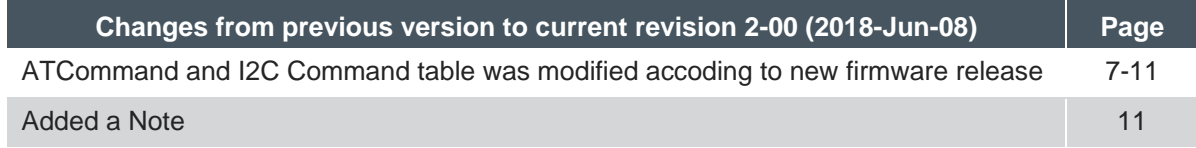

**Note:** Page numbers for the previous version may differ from page numbers in the current revision.

Correction of typographical errors is not explicitly mentioned.